## <span id="page-0-0"></span>**Dell™ Studio 1535/1536/1537 Szervizelési kézikönyv**

Miel[őtt hozzákezdene](file:///C:/data/systems/studio1537/hu/sm/before.htm#wp1180036)<br>[Alap burkolat](file:///C:/data/systems/studio1537/hu/sm/base.htm#wp1223477) [Gombelem](file:///C:/data/systems/studio1537/hu/sm/coinbatt.htm#wp1179839) [Memória](file:///C:/data/systems/studio1537/hu/sm/memory.htm#wp1180987) [Merevlemez](file:///C:/data/systems/studio1537/hu/sm/hdd.htm#wp1180023) [Processzor h](file:///C:/data/systems/studio1537/hu/sm/cpucool.htm#wp1179839)űtőkészlet [Processzor modul](file:///C:/data/systems/studio1537/hu/sm/cpu.htm#wp1179976) [Középső vezérlő borító](file:///C:/data/systems/studio1537/hu/sm/cntrcont.htm#wp1180201) [Billenty](file:///C:/data/systems/studio1537/hu/sm/keyboard.htm#wp1180346)űzet<br>[Vezeték nélküli Mini](file:///C:/data/systems/studio1537/hu/sm/minicard.htm#wp1181360)-Card [Kijelz](file:///C:/data/systems/studio1537/hu/sm/display.htm#wp1179838)ő [Fényképezőgép](file:///C:/data/systems/studio1537/hu/sm/camera.htm#wp1223477) [Kézpihentető](file:///C:/data/systems/studio1537/hu/sm/palmrest.htm#wp1181046) (Kéztámasz) [Hangszóró](file:///C:/data/systems/studio1537/hu/sm/speaker.htm#wp1180768) [Optikai meghajtó](file:///C:/data/systems/studio1537/hu/sm/optical.htm#wp1179928) [USB/Audio kártya](file:///C:/data/systems/studio1537/hu/sm/buttonbo.htm#wp1180150) **[Mikrofon](file:///C:/data/systems/studio1537/hu/sm/mic.htm#wp1180150)** [Alaplap](file:///C:/data/systems/studio1537/hu/sm/sysboard.htm#wp1180315) [A telepzárószerkezet](file:///C:/data/systems/studio1537/hu/sm/latch.htm#wp1179838) A BIOS Flash alkalma

## **Megjegyzések, figyelmeztetések és óvintézkedések**

**MEGJEGYZÉS:** A MEGJEGYZÉSEK a számítógép biztonságosabb és hatékonyabb használatát elősegítő fontos tudnivalókat tartalmaznak.

O **FIGYELMEZTETES:** A FIGYELMEZTETESEK a hardvereszközökre veszélyes, illetve esetleg adatvesztést okozó problémákra hívják fel a figyelmet, és<br>tájékoztatnak a problémák elkerülésének módjáról.

**VIGYÁZAT! A VIGYÁZAT esetleges tárgyi és személyi sérülésekre, illetve életveszélyre hívják fel a figyelmet.** 

Ha az Ön által vásárolt számítógép Dell™ n Series típusú, a dokumentumban szereplő, Microsoft® Windows® operációs rendszerekkel kapcsolatos utalások nem érvényesek.

#### **A dokumentumban közölt információ külön értesítés nélkül is megváltozhat.**

**© 2008 Dell Inc. Minden jog fenntartva.**

A Dell Inc. előzetes írásos engedélye nélkül szigorúan tilos a dokumentumot bármiféle módon sokszorosítani.

A jelen szövegben használt védjegyek: *Dell* és a *DELL* logo a Dell Inc. védjegyei; *Microsoft*, *Windows, and Windows Vista* a Microsoft Corporation bejegyzett védjegyei vagy védjegyei az Egyesült Államokban és/vagy más országpkban; *Bluetooth* a Bluetooth SIG, Inc. tulajdona és a Dell engedéllyel használja.

A dokumentumban egyéb védjegyek és védett nevek is szerepelhetnek, amelyek vagy nevet bejegyeztető cégre, valamint annak termékeire vonatkoznak. A Dell<br>Computer Corporation kizárólag a saját védjegyeiből és egyzett neveibő

**Típus: PP33L**

**2008. augusztus Mód. A01**

## <span id="page-1-0"></span> **Alap burkolat**

**Dell™ Studio 1535/1536/1537 Szervizelési kézikönyv**

**VIGYÁZAT! Mielőtt a számítógép belsejében bármilyen javításhoz kezd, olvassa el a számítógéphez kapott biztonsági utasításokat.**

VIGYAZAT! Mielőtt a következő műveletekbe kezd, kapcsolja ki a számítógépet, húzza ki a tápadaptert a konnektorból és a számítógépből, húzza<br>ki a modemet a fali aljzatból és a számítógépből, és válasszon le minden külső ká

**FIGYELMEZTETES:** Az elektrosztatikus kisülés elkerülése érdekében, földelje magát csuklóra erősíthető földelőkábellel vagy úgy, hogy rendszeresen<br>festetlen fém felülethez ér (például a számítógép hátulján található csatla

## **Az alap borító eltávolítása**

- 1. Győződjön meg a számítógép kikapcsolt állapotáról.
- 2. Távolítsa el az akkumulátort (lásd: Miel[őtt elkezdene dolgozni a számítógép belsejében](file:///C:/data/systems/studio1537/hu/sm/before.htm#wp1180694)).
- 3. Lazítsa meg az alap burkolat hat rögzítőcsavarját, majd az ábrán látható szögben emelje le a burkolatot a számítógépről.

**VIGYÁZAT! Ne érjen a processzor hűtőszerelvényéhez. Ne érjen a processzor hűtőszerelvényéhez.**

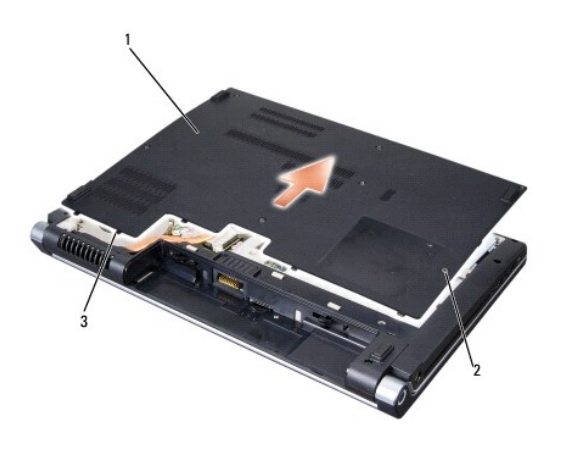

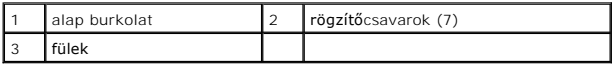

### **Az alap burkolat visszahelyezése**

- 1. Az alap burkolat fületi illessze a számítógép aljához.
- 2. Helyezze vissza és húzza meg a hét rögzítőcsavart.
- 3. Csúsztassa be az új akkumulátort a helyére, amíg bekattan a helyére.

## <span id="page-2-0"></span> **Mielőtt hozzákezdene**

**Dell™ Studio 1535/1536/1537 Szervizelési kézikönyv**

- [Ajánlott eszközök](#page-2-1)
- Miel[őtt elkezdene dolgozni a számítógép belsejében](#page-2-2)

Ez a fejezet a számítógép alkatrészeinek ki- és beszerelését ismerteti. Ha másképp nem írja, minden procedúra feltételezi, hogy:

- l Végrehajtotta a és szakaszokban leírt lépéseket Miel[őtt elkezdene dolgozni a számítógép belsejében](#page-2-2).
- l Végrehajtotta a és szakaszokban leírt lépéseket.
- l Mikor alkatrészt cserél, Ön már eltávolította az eredetit, ha telepítve volt.

## <span id="page-2-1"></span>**Ajánlott eszközök**

AQ jelen dokumentimban szereplő eljárások a következő eszközöket igényelhetik:

- l Kis, laposélű csavarhúzó
- l Phillips csavarhúzó
- l Kis műanyag vonalzó
- l BIOS-frissítéshez média (lásd a Dell támogatási weboldalát a **support.dell.com** címen)

## <span id="page-2-2"></span>**Mielőtt elkezdene dolgozni a számítógép belsejében**

Alkalmazza a következő biztonsági útmutatásokat, hogy megóvja számítógépét a potenciális károktól és biztosítsa saját személyes biztonságát.

#### **VIGYÁZAT! Az ebben a részben ismertetett műveletek elvégzése előtt olvassa el a számítógéphez kapott biztonsági utasításokat.**

- **FIGYELMEZTETÉS:** A számítógépen csak képesített szakember végezhet javításokat. A szavatosság nem vonatkozik a Dell által nem engedélyezett szervizmunkákra.
- **FIGYELMEZTETES:** Az elektrosztatikus kisülések érdekében földelje le magát egy csuklópánttal, vagy időközönként érjen hozzá egy festetlen<br>fémfelülethez, pl. a számítógép hátulján lévő csatlakozóhoz.
- **FIGYELMEZTETÉS:** Gondosan kezelje az alkatrészeket és a kártyákat. Ne érjen hozzá a kártyán lévő komponensekhez vagy érintkezőkhöz. A kártyát O tartsa a szélénél vagy a fém szerelőkeretnél fogva. A komponenseket, például a mikroprocesszort vagy a chipet a szélénél, ne az érintkezőknél fogva tartsa.
- **FIGYELMEZTETÉS:** A hálózati csatlakozódugót ne a kábelnél, hanem magánál a csatlakozódugónál vagy a feszültségoldó huroknál fogva húzza ki a Θ dugaszolóaljzatból. A zárófüllel ellátott kábelcsatlakozóknál nyomja be a zárófület, hogy felszabadítsa a csatlakozót. A kábel csatlakoztatásakor vagy<br>kihúzásakor tartsa a csatlakozódugót a megfelelő irányban és helyzetben
- 1. Győződjön meg arról, hogy a munkaasztal sima és tiszta, hogy megelőzze a számítógép fedelének karcolódását.
- 2. kattintson a **Start-ra <sup>(2)</sup>, kattintson a nyílra <b>A**, majd kattintson a **Shut Down**-ra (Lezárás).

Miután az operációs rendszer leállt, a számítógép kikapcsol.

3. Áramtalanítsa a számítógépet és minden csatolt eszközt.

**FIGYELMEZTETÉS:** Hálózati kábel lecsatolásakor először húzza ki a kábelt a számítógépből, majd a hálózati fali aljzatból.

- 4. Húzzon ki minden telefon vagy hálózati kábelt a számítógépből.
- 5. Távolítson el minden kártyát az ExpressCard nyílásból és a 8 az 1ben memóriakártya-olvasóbó.

**FIGYELMEZTETÉS:** Az alaplap sérülésének elkerülése végett, az akkumulátort ki kell vennie a helyéről mielőtt javításba fogna.

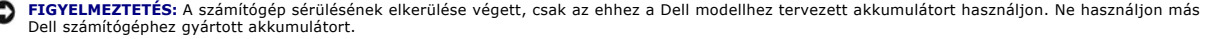

- 6. Fordítsa fel a számítógépet.
- 7. Addig csúsztassa az akku kiengedő reteszt, amíg a helyére nem ugrik.
- 8. Csúsztassa ki az akkumulátort az akkumulátor-rekeszből.

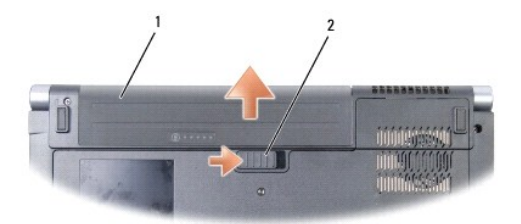

## 1 Akkumulátor 2 akkumulátor kioldó retesz

9. Fordítsa a számítógépet fedőlappal felfele, nyissa fel a kijelzőt, nyomja meg a tápfeszültség gombot hogy az alaplap földelődjön.

<span id="page-4-0"></span>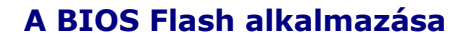

**Dell™ Studio 1535/1536/1537 Szervizelési kézikönyv**

IHa egy BIOS-frissítő program CD-t is adnak az új alaplaphoz, alkalmazzon BIOS flasht a CD-ről. Ha nincs BIOS-frissítő program a CD-jén, akkor végezze a BIOS-flasht a merevlemezről.

## **BIOS flashelés CD-ről**

- **FIGYELMEZTETÉS:** Dugja be a váltóáramú adaptert egy ismert jó tápfeszültség-forrásba, hogy ne legyen áramkimaradás. Ennek elmulasztása a rendszer sérüléséhez vezethet.
- 1. Gondoskodjon róla, hogy a váltóáramú adapter be legyen dugva és hogy a fő elem (akkumulátor) megfelelően legyen telepítve.
- **MEGJEGYZES:** Ha BIOS-frissítő program CD-t használ a BIOS flashelésére, akkor nyomja meg a <F12> gombot, mielőtt behelyezné a CD-t, így<br>beállíthatja a számítógép indítását a CD-ről egy alkalomra. Máskülönben be kell lépni sorrendet.
- 2. Helyezze be a BIOS-frissítő program CD-t és kapcsolja be a számítógépet.

**FIGYELMEZTETÉS:** A folyamatot, ha egyszer elindult ne szakítsa meg. Ez a rendszer károsodását okozhatja.

Kövesse a képernyőn megjelenő utasításokat. A számítógép elindul és frissíti a BIOS-t. Mikor a flash frissítés kész van, a számítógép automatikusan újraindítja magát.

- 3. Nyomja meg az <F2> gombot a POST során, hogy beléphessen a rendszer telepítő programjába.
- 4. Nyomja meg az <Alt> és <f> billentyűt a rendszer alapértelmezések visszaállításához.
- 5. Nyomja meg az <Esc> gombot, válassza a **Save/Exit** lehetőséget, és nyomja meg az <Enter> gombot a konfiguráció változásainak elmentéséhez.
- 6. Vegye ki a flash BIOS-frissítő program CD-t a meghajtóból, és indítsa újra a számítógépet.

#### **BIOS flashelés a merevlemez meghajtóról**

- **FIGYELMEZTETÉS:** Dugja be a váltóáramú adaptert egy ismerten jó tápfeszültség-forrásba, hogy elkerülje az áramkimaradást. Ennek elmulasztása a rendszer sérüléséhez vezethet.
- 1. Gondoskodjon róla, hogy a váltóáramú adapter be legyen dugva, a fő elem megfelelően telepítve legyen, és egy hálózati kábel csatlakoztatva legyen.
- 2. Kapcsolja be a számítógépet.
- 3. Keresse meg az utolsó BIOS frissítés fájlt a **support.dell.com** címen.
- 4. Kattintson a **Download Now** (Letöltés most) gombra a fájl letöltéséhez.
- 5. Mikor az **Export Compliance Disclaimer** ablak megjelenik, kattintson a **Yes, I Accept this Agreement** (Igen, elfogadom a megállapodást) gombra. Megjelenik a **File Download** (Fájl letöltése) ablak.
- 6. Kattintson a **Save this program to disk** (Program mentése lemezre), majd az **OK** gombra. Megjelenik a **Save In** (Mentés ide) ablak.
- 7. Kattintson a lefelé mutató nyílra a **Save In** (Mentés ide) menü megtekintéséhez, jelölje ki az Asztalt, majd kattintson a **Save** (Mentés) gombra. A fájl az asztalra töltődik le.
- 8. Kattintson a **Close** (Bezárás) gombra, mikor a **Download Complete** (Letöltés kész) ablak megjelenik. A fájl ikonja megjelenik az asztalon, és ugyanazt a nevet kapja, mint a letöltött BIOS frissítő fájl.
- **FIGYELMEZTETÉS:** A folyamatot, ha egyszer elindult ne szakítsa meg. Ez a rendszer károsodását okozhatja.

9. Duplán kattintson az asztalon a fájl ikonjára, és kövesse a képernyőn megjelenő utasításokat.

# <span id="page-6-0"></span> **USB/Audio kártya**

**Dell™ Studio 1535/1536/1537 Szervizelési kézikönyv**

- **VIGYÁZAT! Az ebben a részben ismertetett műveletek elvégzése előtt olvassa el a a számítógéphez kapott biztonsági utasításokat.**
- **FIGYELMEZTETES:** Az elektrosztatikus kisülés elkerülése érdekében, földelje magát csuklóra erősíthető földelőkábellel vagy úgy, hogy rendszeresen<br>festetlen fém felülethez ér (például a számítógép hátulján található csatla
- **FIGYELMEZTETES:** Az alaplap sérülésének elkerülése végett, az akkumulátort ki kell vennie a helyéről mielőtt elkezdene a számítógép belsejében<br>dolgozni.

### **Az USB/Audio áramköri lap eltávolítása**

- 1. Kövesse a című fejezetben olvasható utasításokat: Miel[őtt hozzákezdene](file:///C:/data/systems/studio1537/hu/sm/before.htm#wp1180036).
- 2. Távolítsa el az optikai meghajtót (lásd: [Az optikai meghajtó eltávolítása](file:///C:/data/systems/studio1537/hu/sm/optical.htm#wp1180116))
- 3. Csatlakoztassa le az USB/Audio áramköri lap két kábelét az alaplapon lévő csatlakozókról.
- 4. Távolítsa el az alaplaphoz rögzítő ragasztószalagokat a kábelekről.
- 5. Távolítsa el a csavarokat, amelyek az USB/Audio áramköri lapot a számítógép alsó borítójához rögzítik, és távolítsa el az áramköri lapot.

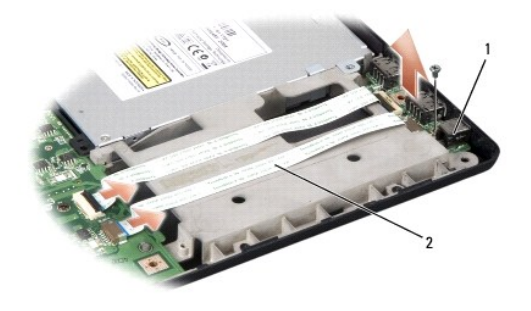

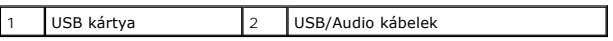

### **Az USB/Audio áramköri lap visszahelyezése**

- 1. Csatlakoztassa az USB/Audio áramköri lap kábeleit az alaplap csatlakozóihoz.
- 2. Tegye az USB/Audio áramköri lapot a helyére, és húzza meg a csavart a kártya rögzítéséhez.
- 3. Helyezze vissza az optikai meghajtót (lásd: [Az optikai meghajtó cseréje](file:///C:/data/systems/studio1537/hu/sm/optical.htm#wp1180161)).

## <span id="page-7-0"></span> **Fényképezőgép**

**Dell™ Studio 1535/1536/1537 Szervizelési kézikönyv**

- **VIGYÁZAT! Mielőtt a számítógép belsejében bármilyen javításhoz kezd, olvassa el a számítógéphez kapott biztonsági utasításokat.**
- VIGYAZAT! Mielőtt a következő műveletekbe kezd, kapcsolja ki a számítógépet, húzza ki a tápadaptert a konnektorból és a számítógépből, húzza<br>ki a modemet a fali aljzatból és a számítógépből, és válasszon le minden külső ká
- **FIGYELMEZTETES:** Az elektrosztatikus kisülés elkerülése érdekében földelje le magát csuklópánttal vagy úgy, hogy rendszeres időközönként megérint<br>egy festetlen fémfelületet. (pl. egy csatlakozót a számítógép hátulján).

## **A fényképezőgép modul eltávolítása**

- 1. Kövesse a következő fejezetben olvasható utasításokat: Miel[őtt hozzákezdene](file:///C:/data/systems/studio1537/hu/sm/before.htm#wp1180036).
- 2. Távolítsa el a kijelzőelőlapot (lásd: A kijelzőel[őlap eltávolítása](file:///C:/data/systems/studio1537/hu/sm/display.htm#wp1193208)).
- 3. Lazítsa meg a 2 csavart, ami a fényképezőgépet a kijelző fedeléhez csatlakoztatja.
- 4. Csatlakoztassa le a fényképezőgép kábelét és vegye ki a fényképezőgép modult.

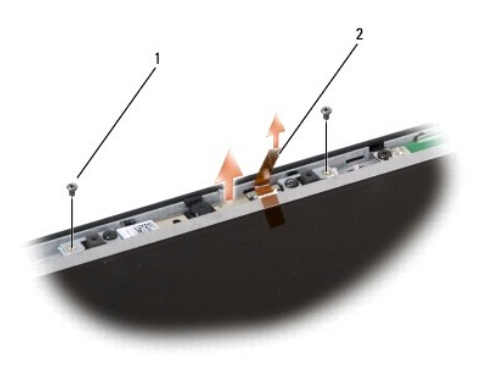

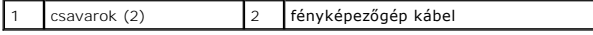

### **A fényképezőgép modul cseréje**

- 1. Kövesse a következő fejezetben olvasható utasításokat: Miel[őtt hozzákezdene](file:///C:/data/systems/studio1537/hu/sm/before.htm#wp1180036).
- 2. Cserélje ki és húzza meg a 2 csavart, amik a kamerát a kijelző borítójához rögzítik.
- 3. Csatlakoztassa a fényképezőgép kábelét a csatlakozóhoz.
- 4. Helyezze vissza a kijelzőelőlapot (lásd: **A képernyőel[őlap cseréje](file:///C:/data/systems/studio1537/hu/sm/display.htm#wp1200680)**).

## <span id="page-8-0"></span> **Középső vezérlő borító**

**Dell™ Studio 1535/1536/1537 Szervizelési kézikönyv**

**VIGYÁZAT! Mielőtt a jelen fejezetben ismertetett bármilyen eljárást elkezdene, kövesse a számítógépével együtt szállított biztonsági utasításokat.**

**FIGYELMEZTETES:** Az elektrosztatikus kisülések elkerülése érdekében földelje magát egy csuklópánttal, vagy időről-időre érjen hozzá egy festetlen<br>fémfelülethez (pl. a számítógép hátulján lévő csatlakozóhoz).

**FIGYELMEZTETÉS:** Az alaplap sérülésének elkerülése végett, az akkumulátort ki kell vennie a helyéről mielőtt javításba fogna.

### **A középső vezérlő burkolat eltávolítása**

- 1. Kövesse a című fejezetben olvasható utasításokat: Miel[őtt hozzákezdene](file:///C:/data/systems/studio1537/hu/sm/before.htm#wp1180036).
- 2. Vegye ki a középső vezérlő borítót biztosító 2 csavart az elemtartóból.

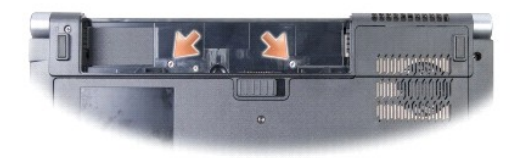

- 3. Fordítsa fel a számítógépet, és nyissa ki a megjelenítőt, amennyire csak lehetséges.
- 4. Feszítse ki a helyéről a középső vezérlő burkolatot az ujjaival, a rendszer elemtartójának helyétől kiindulva.

**FIGYELMEZTETES:** Az alaplaphoz csatlakozó adatkábel károsodást úgy kerülhetjük el, ha nem rántjuk meg nagyon a középső vezérlő borítót, amikor<br>felemeljük.

5. Engedjük felfelé menni a középső vezérlő borítót.

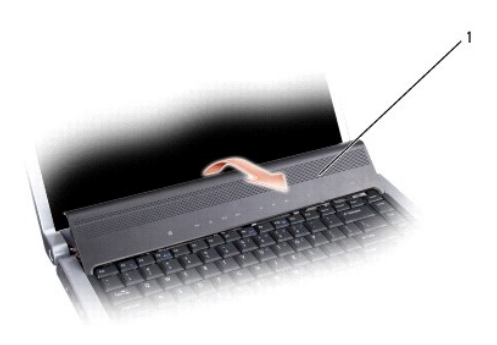

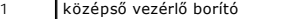

6. Távolítsa el a billentyűzet keretet úgy, hogy kilazítja egy vonalzóval (Lásd: A billenty[űzet eltávolítás](file:///C:/data/systems/studio1537/hu/sm/keyboard.htm#wp1180366)).

7. Távolítsa el a 2 csavart a billentyűzet tetejéről.

**FIGYELMEZTETES:** A gombok a billentyűzeten törékenyek, könnyen kimozdíthatóak és visszahelyezésük időigényes művelet. legyen óvatos a<br>billentyűzet eltávolításakor és kezelésekor.

<span id="page-9-0"></span>8. Emelje fel a billentyűzetet és tartsa felfelé és enyhén előre, hogy hozzáférhessen a média vezérlő gombok csatlakozójához az alaplapon.

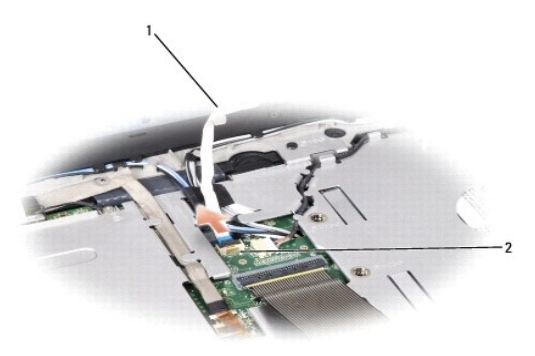

1 média vezérlő gombok kábele 2 média vezérlő gombok csatlakozója

9. Csatlakoztassa le a média vezérlő gombok kábelét a csatlakozóról az alaplapon.

## **A középső vezérlő borító visszahelyezése**

- 1. Kövesse a Miel[őtt hozzákezdene](file:///C:/data/systems/studio1537/hu/sm/before.htm#wp1180036) című fejezetben olvasható utasításokat.
- 2. Csatlakoztassa vissza a média vezérlő gombok kábelét a billentyűzet alatti csatlakozóhoz az alaplapon.
- 3. Igazítsa be a kupakokat a billentyűzet alja mentén és csúsztassa be őket a kéztámasz alá.
- 4. Tegye a helyére a billentyűzet keretét.
- 5. Nyomja meg a sarok széleit a tető mellett, hogy helyre pattintsa a billentyűzetet.
- 6. Tegye a helyére a két csavart a billentyűzet tetején.
- 7. Csúsztassa a középső vezérlő borítót a billentyűzet keretébe, és nyomja meg mindkét szélét a borítónak, amíg a helyére nem ugrik.
- 8. Az elemtartóban tegye vissza a helyére a középső vezérlő borítót tartó két csavart.

<span id="page-10-0"></span> **Gombelem Dell™ Studio 1535/1536/1537 Szervizelési kézikönyv**

## **A gombelem eltávolítása**

**A)** VIGYÁZAT! Az ebben a részben ismertetett műveletek elvégzése előtt olvassa el a a számítógéphez kapott biztonsági utasításokat.

- 1. övesse a következő fejezetben olvasható utasításokat: Miel[őtt hozzákezdene](file:///C:/data/systems/studio1537/hu/sm/before.htm#wp1180036).
- 2. Távolítsa el az alsó fedőlapot (lásd: [Az alap borító eltávolítása](file:///C:/data/systems/studio1537/hu/sm/base.htm#wp1223484)).
- 3. Használjon műanyag vonalzót, hogy kiemelje a gombelemet a nyílásból.

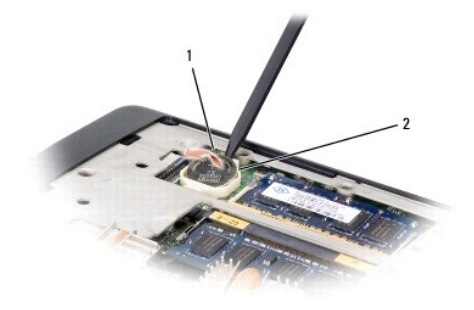

1 gombelem 2 nyílás

## **A gombelem cseréje**

- **VIGYÁZAT! Mielőtt hozzáfogna ehhez a procedúrához, olvassa el a számítógéppel kapott biztonsági útmutatásokat.**
- 1. Kövesse a következő fejezetben olvasható utasításokat: Miel[őtt hozzákezdene](file:///C:/data/systems/studio1537/hu/sm/before.htm#wp1180036).
- 2. Tartsa a gombelemet a pozitív oldalával felfelé.
- 3. Csúsztassa a gombelemet a nyílásba és gyengéden nyomja meg, amíg bepattan a nyílásba.

<span id="page-11-0"></span> **Processzor modul Dell™ Studio 1535/1536/1537 Szervizelési kézikönyv**

#### **A processzor modul eltávolítása**

**VIGYÁZAT! Mielőtt hozzáfogna ehhez a procedúrához, olvassa el a számítógéppel kapott biztonsági útmutatásokat.**

1. Kövesse a következő fejezetben olvasható utasításokat: Miel[őtt hozzákezdene](file:///C:/data/systems/studio1537/hu/sm/before.htm#wp1180036).

2. Szerelje ki a processzorhűtő egységet (lásd: A processzor hűt[őkészletének eltávolítása](file:///C:/data/systems/studio1537/hu/sm/cpucool.htm#wp1179841)).

**FIGYELMEZTETÉS:** A processzor károsodását elkerülendő úgy tartsa a csavarhúzót, hogy merőleges legyen, amikor elfordítja a bütykös csavart.

3. A ZIF-foglalat meglazításához használjon egy kis lapos csavarhúzót és fordítsa a ZIF-foglalat csavarját balra amíg megáll.

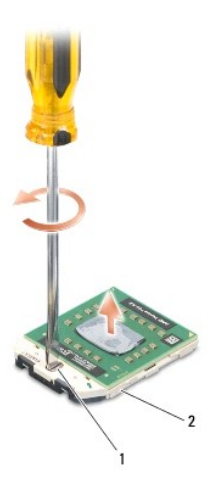

1 ZIF-foglalat csavar 2 ZIF-foglalat

O **FIGYELMEZTETES:** Ahhoz hogy a legjobb hűtést biztosítsa a processzornak, ne érintse meg a hőátadó felületet a processzorhűtő egységen. A bőrön<br>levő olajok csökkenthetik a hőátadó képességet.

**FIGYELMEZTETÉS:** Mikor eltávolítja a processzor-modult, húzza egyenesen felfele. Legyen óvatos, ne hajlítsa el a processzor-modul lábait.

4. Emelje ki a processzor-modult a ZIF-foglalatból.

## **A processzor-modul cseréje**

**VIGYÁZAT! Mielőtt hozzáfogna a következő eljáráshoz, kövesse a számítógépéhez adott biztonsági útmutatót.**

- **FIGYELMEZTETÉS:** Ne érintse meg a processzor-kockát. Nyomja le és tartsa lenyomva a processzort a szubsztrátumon, amelyen a kocka fel van szerelve, közben a csavarhúzót forgassa el, hogy meggátolja az érintkezést a bütykös csavar és a processzor között.
- **FIGYELMEZTETES:** A processzor helyes beültetése a ZIF-foglalatba nem követel erőkifejtést. A processzor helyes beültetése a ZIF-foglalatba nem<br>követel erőkifejtést. Ha a processzor nincs megfelelően a helyén, ez szaggatot
- **MEGJEGYZES:** Ha új processzort telepít, akkor kap egy új hűtőt, amely tartalmaz egy hűtőpadot, vagy pedig kap egy új hűtőpadot a helyes telepítést<br>illusztráló dokumentációval együtt.

1. Kövesse a következő fejezetben olvasható utasításokat: Miel[őtt hozzákezdene](file:///C:/data/systems/studio1537/hu/sm/before.htm#wp1180036).

2. Állítsa a processzor modul 1-es láb sarkát egy vonalba a ZIF-foglalat 1-es láb sarkával, majd helyezze be a processzort.

**MEGJEGYZÉS:** A processzor 1-es láb sarkán van egy háromszög ami egyezik a ZIF-foglalat 1-es láb sarkán található háromszöggel.

Ha a processzor helyesen van behelyezve, mind a négy sarka egy magasságban van. Ha egy vagy több sarok magasabban van mint a többi, a modul nincs helyesen behelyezve.

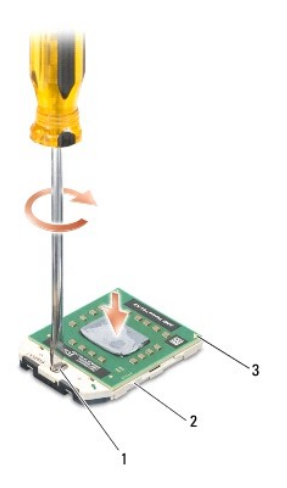

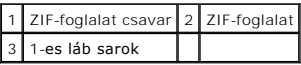

- **FIGYELMEZTETES:** A processzor károsodásának elkerülése érdekében úgy tartsuk a csavarhúzót, hogy merőleges legyen a csavarhúzóra, amikor<br>elforgatja a bütykös csavart.
- 3. Szorítsa meg a ZIF-foglalatot a csavar jobbra forgatásával, hogy a processzort biztosítsa az alaplapon.
- 4. Helyezze vissza a processzorhűtő egységet (lásd: A processzor hűt[őkészletének cseréje](file:///C:/data/systems/studio1537/hu/sm/cpucool.htm#wp1179900)).
- 5. Helyezze vissza az alap burkolatát (lásd: [Az alap burkolat visszahelyezése](file:///C:/data/systems/studio1537/hu/sm/base.htm#wp1217063)).

## <span id="page-13-0"></span> **Processzor hűtőkészlet**

**Dell™ Studio 1535/1536/1537 Szervizelési kézikönyv**

## **A processzor hűtőkészletének eltávolítása**

**VIGYÁZAT! Mielőtt hozzáfogna ehhez a procedúrához, olvassa el a számítógéppel kapott biztonsági útmutatásokat.**

- 1. Kövesse a következő fejezetben olvasható utasításokat: Miel[őtt hozzákezdene](file:///C:/data/systems/studio1537/hu/sm/before.htm#wp1180036).
- 2. Fordítsa meg a számítógépet és vegye le az alsó borítót (Lásd: [Az alap borító eltávolítása](file:///C:/data/systems/studio1537/hu/sm/base.htm#wp1223484)).
- 3. Szekvenciális sorrendben (ahogy a hűtőkészleten jeleztük), lazítsa meg a 4 csavart a hűtőkészlet processzor borításán.
- 4. Lazítsa meg a 2 csavart hűtőkészleten.
- 5. Csatlakoztassa le a hűtőkészlet ventilátor kábelt az alaplap csatlakozójáról.
- 6. Távolítsa el a csavart a hűtőkészlet ventilátorról és vegye ki a hűtőkészletet.

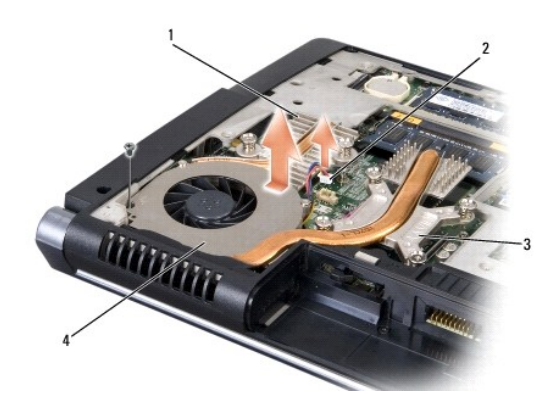

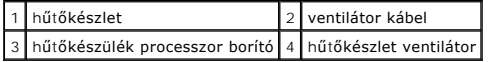

## **A processzor hűtőkészletének cseréje**

**VIGYÁZAT! Mielőtt hozzáfogna ehhez a procedúrához, olvassa el a számítógéppel kapott biztonsági útmutatásokat.**

- 1. Igazítsa be a 4 rögzített csavart a processzor hűtőkészletén az alaplapon levő lyukakhoz és szorítsa meg őket sorrendben.
- 2. Húzza meg a két tartócsavart, amely a hűtőkészletet erősíti hozzá az alaplaphoz.
- 3. Tegye vissza a helyére és húzza meg a hűtőkészlet ventilátorát rögzítő csavarokat az alaplapon.
- 4. Csatlakoztassa a hűtőkészlet ventilátor kábelét az alaplaphoz.
- 5. Cserélje ki az alsó borítót (Lásd: [Az alap burkolat visszahelyezése](file:///C:/data/systems/studio1537/hu/sm/base.htm#wp1217063)).

## <span id="page-14-0"></span> **Kijelző**

**Dell™ Studio 1535/1536/1537 Szervizelési kézikönyv**

- [Kijelz](#page-14-1)ő
- [Kijelz](#page-16-1)őelőlap
- Kijelző [panel](#page-17-0)
- Kijelző inverter
- **O** Kijelző csuklópántok

## <span id="page-14-1"></span>**Kijelző**

## <span id="page-14-2"></span>**A kijelző kiszerelése**

**VIGYÁZAT! Mielőtt elkezdené a következő eljárást, kövesse a számítógépéhez adott utasításokat.**

- 1. Kövesse a következő fejezetben kapott utasításokat: Miel[őtt hozzákezdene](file:///C:/data/systems/studio1537/hu/sm/before.htm#wp1180036).
- 2. Vegye le az alap borítást (Lásd: [Az alap borító eltávolítása](file:///C:/data/systems/studio1537/hu/sm/base.htm#wp1223484)).
- 3. Csatlakoztassa le az antenna kábeleket a Mini-Card kártyáról.
- 4. Emelje fel az antenna kábeleket a rögzítő fülekről és engedje el őket a routing csatornáról.

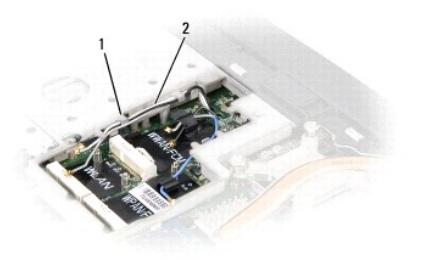

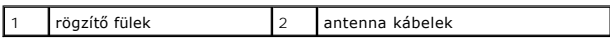

5. Távolítsa el a 2 csavart, amelyik a megjelenítőt tartja a számítógép aljáról.

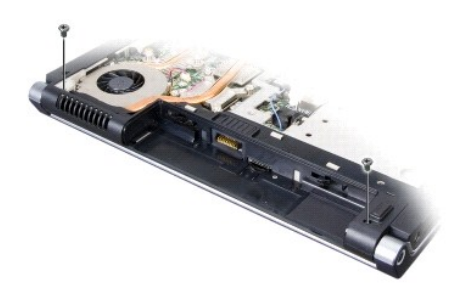

- 6. Távolítsa el a középső vezérlő borítót (Lásd: [A középső vezérlő burkolat eltávolítása](file:///C:/data/systems/studio1537/hu/sm/cntrcont.htm#wp1180217)).
- 7. Távolítsa el a billentyűzetet (Lásd: <u>A billenty[űzet eltávolítás](file:///C:/data/systems/studio1537/hu/sm/keyboard.htm#wp1180366)</u>).
- <span id="page-15-1"></span>8. Csatlakoztassa le a megjelenítő adatkábelét aza alaplapi csatlakozóról, lazítsa meg a rögzítőcsavart, és engedje vissza a kábelt a rögzítő műanyag fülektől.
- 9. Csatlakoztassa le a kemera kábelt az alaplapról, lazítsa meg a rögzítő csavart és engedje fel a rögzítő műanyag fülekről.
- 10. Csatlakoztassa le a megjelenítő tápkábelét az alaplapon lévő csatlakozóról, és engedje vissza a rögzítő műanyag fülekről.

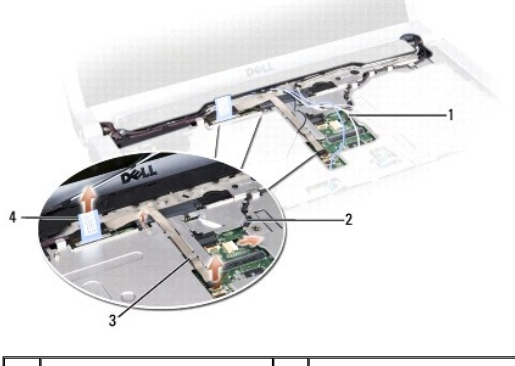

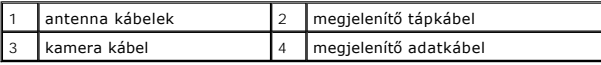

- 11. Húzza ki az antenna kábeleket az összefogó lyukból, és engedje fel őket az összefogó csatornából.
- 12. Vegye ki a két csavart a megjelenítő csuklópántjaiból.

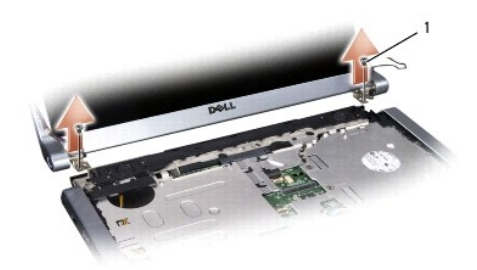

#### 1 csuklópánt csavarok (2)

13. Emelje ki a kijelzőegységet a számítógépből.

## <span id="page-15-0"></span>**A kijelző egység kicserélése**

**VIGYÁZAT! Mielőtt hozzáfogna ehhez a procedúrához, olvassa el a számítógéppel kapott biztonsági útmutatásokat.**

- 1. Kövesse a következő fejezetben olvasható utasításokat: Miel[őtt hozzákezdene](file:///C:/data/systems/studio1537/hu/sm/before.htm#wp1180036).
- 2. Hozza egy vonalba a kijelző csuklópántjait a számítógép alapján található lyukakkal, majd engedje le a kijelzőt a helyére.
- 3. Cserélje ki és húzza meg a két csuklópánt csavart a kijelző egységen.
- 4. Csúsztassa az antenna kábeleket az összefogó lyukon a számítógép alapja felé.
- 5. Csatlakoztassa a kijelző feszültség kábelét az alaplapi csatlakozóhoz.
- 6. Csatlakoztassa a kijelző adat- és kamerakábelét az alaplapon lévő csatlakozóba és húzza meg a rögzítő csavarokat a kábelek rögzítéséhez.

**MEGJEGYZÉS:** Biztosítsa, hogy a kijelző és a kamera kábelei megfelelő irányban legyenek és biztosítva legyenek a műanyag füleken túl.

- <span id="page-16-0"></span>7. Helyezze vissza a billentyűzetet (lásd: A billenty[űzet visszahelyezése](file:///C:/data/systems/studio1537/hu/sm/keyboard.htm#wp1181699)).
- 8. Helyezze vissza a középső vezérlő borítót (lásd: [A középső vezérlő borító visszahelyezése](file:///C:/data/systems/studio1537/hu/sm/cntrcont.htm#wp1185318)).
- 9. Csukja le a kijelzőt és fordítsa a számítógépet a hátoldalával felfele.
- 10. Helyezze vissza és húzza meg a két csavart, amely a kijelző egységet rögzíti a számítógép aljához.
- 11. Cserélje ki a Mini-Card kártyákat és csatlakoztassa az antenna kábeleket hozzá (lásd: A Mini-[Card cseréje](file:///C:/data/systems/studio1537/hu/sm/minicard.htm#wp1182689)).
- 12. Helyezze vissza a memória fedőlapját (lásd: [Az alap burkolat visszahelyezése](file:///C:/data/systems/studio1537/hu/sm/base.htm#wp1217063)).

# <span id="page-16-1"></span>**Kijelzőelőlap**

### <span id="page-16-2"></span>**A kijelzőelőlap eltávolítása**

**VIGYÁZAT! Mielőtt hozzáfogna ehhez a procedúrához, olvassa el a számítógéppel kapott biztonsági útmutatásokat.**

**VIGYÁZAT! A következő utasítások nem alkalmazhatóak az Edge-to-Edge kijelző panelekhez, amelyeket nem szabana szétszerelni.**

- 1. Kövesse a következő fejezetben olvasható utasításokat: Miel[őtt hozzákezdene](file:///C:/data/systems/studio1537/hu/sm/before.htm#wp1180036).
- 2. Távolítsa el a kijelzőt (lásd: **A kijelz[ő kiszerelése](#page-14-2)**).
- **FIGYELMEZTETÉS:** Az előlap levétele a felső fedőlapról különleges figyelmet igényel az előlap sérülésének elkerülése végett.
- 3. Óvatosan toljuk a kijelző előlapját kifelé mind a négy oldalon, hogy kiengedhessük a az előlapot a kijelző paneljéből.

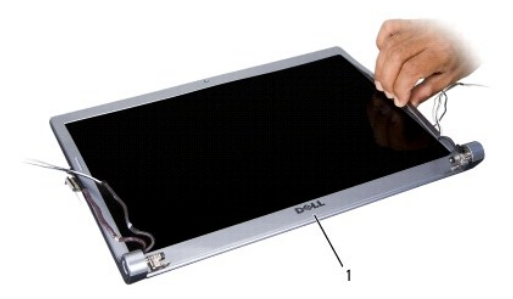

1 Kijelzőelőlap

**MEGJEGYZÉS:** Egyes számítógépeknél a kijelző előlapon kétoldalas szalag lehet mind a két végén. A szalag újrafelhasználásához, gondosan távolítsa el az előlapot.

# <span id="page-16-3"></span>**A képernyőelőlap cseréje**

- **VIGYÁZAT! Mielőtt hozzáfogna ehhez a procedúrához, olvassa el a számítógéppel kapott biztonsági útmutatásokat.**
- 1. Kövesse a következő fejezetben olvasható utasításokat: Miel[őtt hozzákezdene](file:///C:/data/systems/studio1537/hu/sm/before.htm#wp1180036).
- 2. Bármelyik saroktól kezdve az ujjával finoman kattintsa a helyére az előlapot, hogy a kijelző panelhez rögzítse.
- 3. Helyezze vissza a kijelzőt (lásd: A kijelz[ő egység kicserélése](#page-15-0)).

# <span id="page-17-2"></span><span id="page-17-0"></span>**Kijelző panel**

## <span id="page-17-1"></span>**Kijelző panel eltávolítása**

**VIGYÁZAT! Mielőtt hozzáfogna ehhez a procedúrához, olvassa el a számítógéppel kapott biztonsági útmutatásokat.**

**VIGYÁZAT! A következő utasítások nem alkalmazhatók az Edge-to-Edge kijelző panelekhez, amelyeket nem szabadna szétszerelni.**

- 1. Kövesse a következő fejezetben olvasható utasításokat: Miel[őtt hozzákezdene](file:///C:/data/systems/studio1537/hu/sm/before.htm#wp1180036).
- 2. Kövesse a következő fejezetben olvasható utasításokat: A kijelz[ő kiszerelése](#page-14-2).
- 3. Távolítsa el a kijelzőelőlapot (lásd: A kijelzőel[őlap eltávolítása](#page-16-2)).
- 4. Távolítsa el a 4 csavart, amelyek a kijelző panelt rögzítik a borítóhoz.

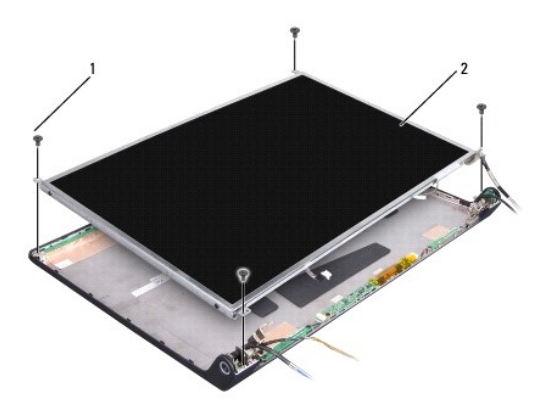

### 1 csavarok (4) 2 Kijelző panel

5. Csatlakoztassa le a kábeleket a a csatlakozókról az inverter mindegyik végén.

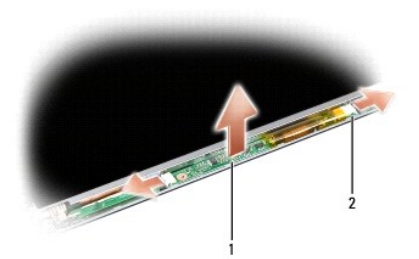

### 1 inverter 2 csatlakozók (2)

- 6. Emelje ki a kijelző panelt a kijelző fedőlapból.
- 7. Vegye ki a négy csavart (a kijelző panel mindkét oldalán kettő van) amelyek a kapcsokat a kijelző panelhez rögzítik, és távolítsa el a kapcsolkat.

<span id="page-18-1"></span>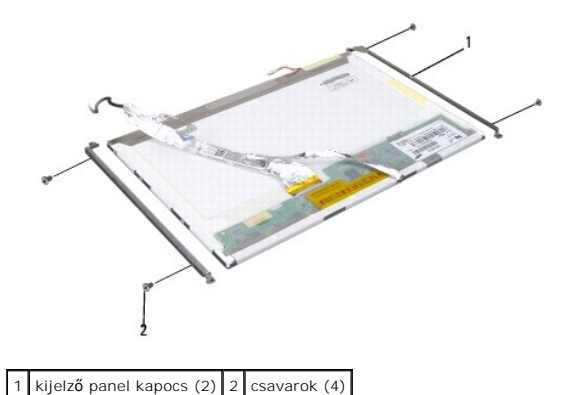

- 8. Fordítsa fel a kijelző panelt, és távolítsa el a vezető szalagot a kijelző kártyáról.
- 9. Csatlakoztassa le a kijelző kábelt a kijelző kártyáról.

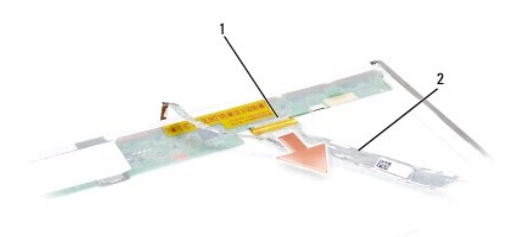

1 kijelző kábel csatlakozó 2 Kijelző kábel

## <span id="page-18-0"></span>**A kijelző panel cseréje**

- **VIGYÁZAT! Mielőtt hozzáfogna ehhez a procedúrához, olvassa el a számítógéppel kapott biztonsági útmutatásokat.**
- 1. Kövesse a következő fejezetben olvasható utasításokat: Miel[őtt hozzákezdene](file:///C:/data/systems/studio1537/hu/sm/before.htm#wp1180036).
- 2. Helyezze vissza a négy csavart (kettő a kijelző panel mindkét oldalán) hogy rögzítse a kijelző kapcsokat a kijelző panelhez.
- 3. Csatlakoztassa a kijelző kábelt a kijelző panel hátoldalán levő csatlakozóra.
- 4. Csatlakoztassa a tápkábeleket az inverter mindkét végén lévő csatlakozókra.
- 5. Igazítsa a csavar furatait a kijelző kapcsán a megfelelő csavarfuratokhoz és vezető tűkhöz a felső borítón és gondosan engedje le a kijelző panelt a helyére.
- 6. Tegye vissza a négy csavart, amelyek a kijelző panelt a burkolathoz rögzítik.
- 7. Helyezze vissza a kijelzőelőlapot (lásd: A képernyőel[őlap cseréje](#page-16-3)).
- 8. Helyezze vissza a kijelzőt (lásd: A kijelz[ő egység kicserélése](#page-15-0)).
- 9. Helyezze vissza a billentyűzetet (lásd: A billenty[űzet visszahelyezése](file:///C:/data/systems/studio1537/hu/sm/keyboard.htm#wp1181699)).
- 10. Helyezze vissza a középső vezérlő burkolatot (lásd: [A középső vezérlő borító visszahelyezése](file:///C:/data/systems/studio1537/hu/sm/cntrcont.htm#wp1185318)).

## <span id="page-19-0"></span>**Kijelző inverter**

### **A kijelző inverter eltávolítása**

**VIGYÁZAT! Mielőtt hozzáfogna ehhez a procedúrához, olvassa el a számítógéppel kapott biztonsági útmutatásokat.**

- 1. Kövesse a következő fejezetben olvasható utasításokat: Miel[őtt hozzákezdene](file:///C:/data/systems/studio1537/hu/sm/before.htm#wp1180036).
- 2. Távolítsa el a kijelző egységet. Lásd: A kijelz[ő kiszerelése](#page-14-2).
- 3. Távolítsa el a kijelző panelt anélkül, hogy a kijelző kapcsát eltávolítaná (lásd: Kijelz[ő panel eltávolítása](#page-17-1)).
- 4. Emelje ki az invertert a rögzítő műanyag fülekből.

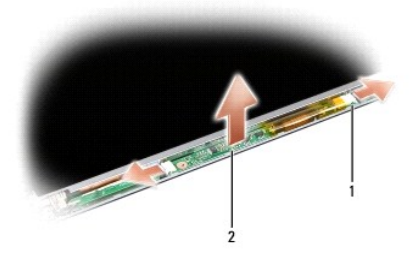

1 inverter 2 csatlakozók (2)

## **A kijelzőinverter cseréje**

- **VIGYÁZAT! Mielőtt hozzáfogna ehhez a procedúrához, olvassa el a számítógéppel kapott biztonsági útmutatásokat.**
- 1. Kövesse a következő fejezetben olvasható utasításokat: Miel[őtt hozzákezdene](file:///C:/data/systems/studio1537/hu/sm/before.htm#wp1180036).
- 2. Igazítsa az inverteren lévő furatokat a kijelző borítón lévő fülekhez, és tegye a helyére.
- 3. Cserélje ki a kijelző panelt. Lásd: A kijelz[ő panel cseréje](#page-18-0).
- 4. Cserélje ki a kijelző egységet. Lásd: A kijelz[ő egység kicserélése](#page-15-0).

# <span id="page-19-1"></span>**Kijelző csuklópántok**

## **A kijelző csuklópántjainak eltávolítása**

**VIGYÁZAT! Mielőtt hozzáfogna ehhez a procedúrához, olvassa el a számítógéppel kapott biztonsági útmutatásokat.**

- 1. Kövesse a következő fejezetben olvasható utasításokat: Miel[őtt hozzákezdene](file:///C:/data/systems/studio1537/hu/sm/before.htm#wp1180036).
- 2. Távolítsa el a kijelző egységet. Lásd: A kijelz[ő kiszerelése](#page-14-2).
- 3. Távolítsa el a kijelző panelt anélkül, hogy eltávolítaná a kijelző kapcsait. Lásd: Kijelz[ő panel eltávolítása](#page-17-1).
- 4. Távolítsa el a négy csavart (mindkét oldalon kettőt) amelyek a kijelző csuklópántjait rögzítik a kijelző burkolatához.
- 5. Távolítsa el a kijelző csuklópántjait.

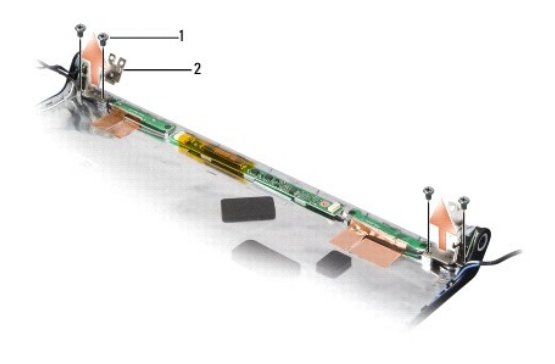

1 csavarok (4) 2 csuklópántok (2)

# **A kijelző csuklópántjainak visszahelyezése**

**VIGYÁZAT! Mielőtt hozzáfogna ehhez a procedúrához, olvassa el a számítógéppel kapott biztonsági útmutatásokat.**

- 1. Kövesse a következő fejezetben olvasható utasításokat: Miel[őtt hozzákezdene](file:///C:/data/systems/studio1537/hu/sm/before.htm#wp1180036).
- 2. Igazítsa össze a furatokat a kijelző burkolatának csuklópántjain és tegye vissza a csavarokat a csuklópántokon.
- 3. Helyezze vissza a kijelző panelt. Lásd: A kijelz[ő panel cseréje](#page-18-0).
- 4. Helyezze vissza a kijelző egységet. Lásd: A kijelz[ő egység kicserélése](#page-15-0).

#### <span id="page-21-0"></span> **Merevlemez**

**Dell™ Studio 1535/1536/1537 Szervizelési kézikönyv**

- **VIGYÁZAT! Az ebben a részben ismertetett műveletek elvégzése előtt olvassa el a a számítógéphez kapott biztonsági utasításokat.**
- **VIGYÁZAT!** *Ne érintse meg* **a merevlemez meghajtó fém házát, ha ez a számítógépből való kiszereléskor még forró.**
- **FIGYELMEZTETES:** Adatvesztés megelőzésére a merevlemez meghajtó kiszerelése előtt kapcsolja ki a számítógépet. Ne távolítsa el a merevlemez<br>meghajtót ha a számítógép működik, vagy alvó állapotban van.
- **FIGYELMEZTETÉS:** A merevlemez meghajtók rendkívül érzékenyek. Legyen óvatos a merevlemez meghajtók kezelésekor.
- **MEGJEGYZÉS:** A Dell nem vállal semmilyen kompatibilitási garanciát és nem biztosít támogatást olyan merevlemez meghajtókhoz amit más forrásból szerzett be, mint a Dell.

### **A merevlemez meghajtó kiszerelése**

- 1. Kövesse a Miel[őtt hozzákezdene](file:///C:/data/systems/studio1537/hu/sm/before.htm#wp1180036) című fejezetben olvasható utasításokat.
- 2. Fordítsa meg a számítógépet és vegye ki az alap burkolatot (lásd: [Az alap borító eltávolítása](file:///C:/data/systems/studio1537/hu/sm/base.htm#wp1223484))
- 3. Távolítsa el a 4 csavart, amelyek a merevlemez szerelvényt a számítógéphez rögzítik.
- 4. Húzza meg a merevlemez kábel húzófülét, hogy lecsatlakoztathassa a kábelt az alaplap csatlakozójáról.
- 5. Húzza meg a merevlemez húzófülét, hogy kiemelhesse a merevlemez szerelvényt a helyéről.

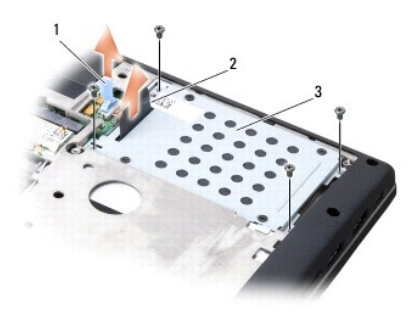

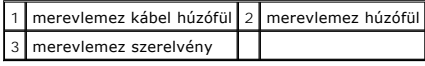

6. Távolítsa el a négy M3 x 3-mm csavart, amelyek a merevlemez ketrecét rögzítik a merevlemezhez.

7. Emelje le a merevlemez ketrecét a merevlemez meghajtóról.

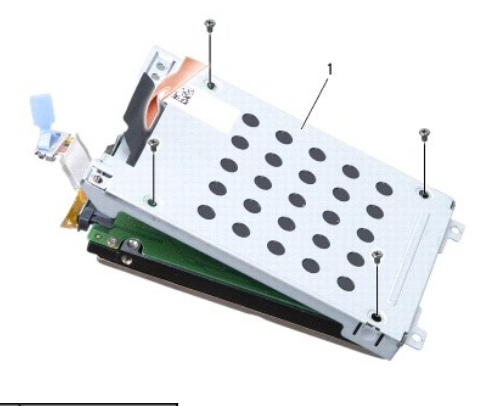

#### 1 merevlemez ketrec

**FIGYELMEZTETÉS:** Ne csatlakoztassa le a merevlemez meghajtó csatlakozóját a húzófül segítségével.

8. Csatlakoztassa le a merevlemez kábelt a merevlemez meghajtón lévő csatlakozóról.

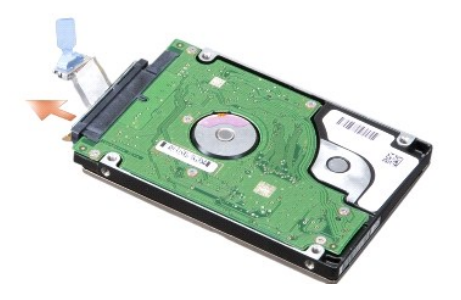

**FIGYELMEZTETES:** Mikor a merevlemez meghajtó nincs a számítógépben, tárolja ezt védő antisztatikus csomagolásban. További információkat lásd<br>a számítógépéhez adott biztonsági tájékoztató "Védelem az elektromos kisülés ell

### **A merevlemez meghajtó cseréje**

- 1. Kövesse a következő fejezetben olvasható utasításokat: Miel[őtt hozzákezdene](file:///C:/data/systems/studio1537/hu/sm/before.htm#wp1180036).
- 2. Csatlakoztassa a merevlemez kábelét a merevlemez meghajtó csatlakozójához.
- 3. Cserélje ki a merevlemez ketrecét és húzza meg a négy csavart, hogy a ketrecet a merevlemezhez rögzítse.
- 4. Helyezze a merevlemez szerelvényt a merevlemez helyére, és tegye vissza a négy csavart a merevlemez rögzítésére.
- 5. Csatlakoztassa a merevlemez kábelét az alaplapi csatlakozóhoz.
- 6. Helyezze vissza az alap burkolatát (lásd: [Az alap burkolat visszahelyezése](file:///C:/data/systems/studio1537/hu/sm/base.htm#wp1217063)).
- 7. Szükség szerint telepítse az operációs rendszert a számítógépéhez (Lásd az "Operációs rendszerének visszaállítása" címszót a *Gyors hivatkozások útmutatójában*).
- 8. Szükség szerint telepítse az illesztőprogramokat és a segédprogramokat a számítógépéhez (Lásd a "Illesztőprogramok és segédprogramok újratelepítése" címszót a *Gyors hivatkozás útmutatójában*).

## <span id="page-23-0"></span> **Billentyűzet**

**Dell™ Studio 1535/1536/1537 Szervizelési kézikönyv**

- **VIGYÁZAT! Az ebben a részben ismertetett műveletek elvégzése előtt olvassa el a számítógéphez kapott biztonsági utasításokat.**
- **FIGYELMEZTETES:** Az elektrosztatikus kisülés elkerülése érdekében, földelje magát csuklóra erősíthető földelőkábellel vagy úgy, hogy rendszeresen<br>festetlen fém felülethez ér (például a számítógép hátulján található csatla
- **FIGYELMEZTETES:** Az alaplap sérülésének elkerülése végett, az akkumulátort ki kell vennie a helyéről mielőtt dolgozni kezdene a számítógép<br>belsejében.

### **A billentyűzet eltávolítás**

- 1. Kövesse a című fejezetben olvasható utasításokat: Miel[őtt hozzákezdene](file:///C:/data/systems/studio1537/hu/sm/before.htm#wp1180036).
- 2. Távolítsa el a középső vezérlő borítóját (lásd: [A középső vezérlő burkolat eltávolítása](file:///C:/data/systems/studio1537/hu/sm/cntrcont.htm#wp1180217)).
- 3. Távolítsa el a billentyűzet keretét oly módon, hogy kilazítja egy műanyag vonalzóval.

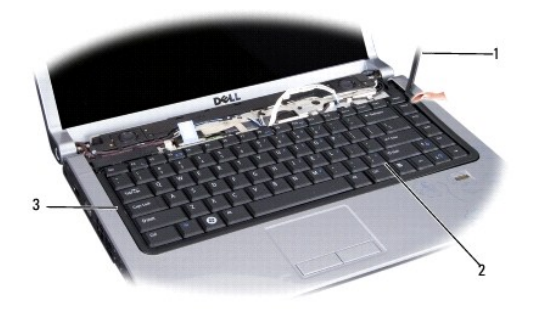

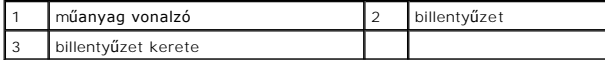

4. Távolítsa el a két csavart a billentyűzet tetején.

**FIGYELMEZTETES:** A gombok a billentyűzeten törékenyek, könnyen kimozdíthatóak és visszahelyezésük időigényes művelet. Végezze gondosan a<br>billentyűzet eltávolítását és kezelését.

- 5. Emelje fel a billentyűzetet és tartsa, hogy hozzáférhessen a billenytyűzet csatlakozójához.
- 6. Csatlakoztassa le a billentyűzet kábelét a billentyűzet csatlakozójáról az alaplapon oly módon, hogy elforgatja a billentyűzet csatlakozójának reteszét a számítógép eleje felé.
- 7. Csúsztassa ki a billentyűzet kábelét a billentyűzet csatlakozójából.

**MEGJEGYZÉS:** Ha hátulról megvilágított billentyűzete van (opcionális), akkor van egy további kábel is, amit le kell csatlakoztatni.

<span id="page-24-0"></span>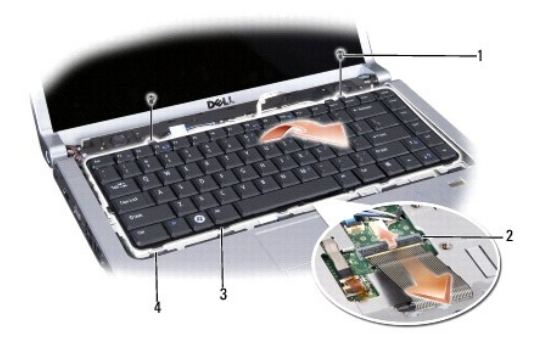

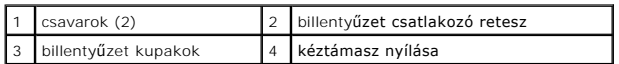

# **A billentyűzet visszahelyezése**

- 1. Kövesse a következő fejezetben olvasható utasításokat: Miel[őtt hozzákezdene](file:///C:/data/systems/studio1537/hu/sm/before.htm#wp1180036).
- 2. Csúsztassa a billentyűzet kábelét a billentyűzet csatlakozójába.
- 3. Forgassa el a billentyűzet csatlakozó reteszét a kábel biztosításához.
- 4. Igazítsa be a kupakokat a billentyűzet alja mentén és csúsztassa l őket a kéztámasz nyílásaiba.
- 5. Nyomja meg a sarok széleit a tető közelében, hogy a helyére pattintsa a billentyűzetet.
- 6. Tegye vissza a két csavart a billentyűzet tetején.
- 7. Tegye a helyére a billentyűzet keretét.
- 8. Tegye a helyére a középső vezérlő borítót (Lásd: <u>A középső vezérlő borító visszahelyezése</u>).

## <span id="page-25-0"></span> **A telepzárószerkezet**

**Dell™ Studio 1535/1536/1537 Szervizelési kézikönyv**

## <span id="page-25-1"></span>**A telepzárószerkezet eltávolítása**

**VIGYÁZAT! Mielőtt hozzáfogna ehhez a procedúrához, olvassa el a számítógéppel kapott biztonsági útmutatásokat.**

- 1. Kövesse a következő fejezetben olvasható utasításokat: Miel[őtt hozzákezdene](file:///C:/data/systems/studio1537/hu/sm/before.htm#wp1180036).
- 2. Távolítsa el a memória fedőlapját (lásd: [Az alap borító eltávolítása](file:///C:/data/systems/studio1537/hu/sm/base.htm#wp1223484)).
- 3. Távolítson el minden memóriamodult (lásd: [memória modul \(ok\) eltávolítása](file:///C:/data/systems/studio1537/hu/sm/memory.htm#wp1182284)).
- 4. Távolítsa el a merevlemez meghajtót (lásd: [A merevlemez meghajtó kiszerelése](file:///C:/data/systems/studio1537/hu/sm/hdd.htm#wp1181881)).
- 5. Távolítsa el a Mini-Card kártyát (lásd: A Mini-[Card eltávolítása](file:///C:/data/systems/studio1537/hu/sm/minicard.htm#wp1182434)).
- 6. Szerelje ki a processzorhűtő egységet (lásd: A processzor hűt[őkészletének eltávolítása](file:///C:/data/systems/studio1537/hu/sm/cpucool.htm#wp1179841)).
- 7. Távolítsa el a processzort (lásd: **[A processzor modul eltávolítása](file:///C:/data/systems/studio1537/hu/sm/cpu.htm#wp1179979)**).
- 8. Távolítsa el a középső vezérlő fedelet (lásd: **[A középső vezérlő burkolat eltávolítása](file:///C:/data/systems/studio1537/hu/sm/cntrcont.htm#wp1180217)**).
- 9. Távolítsa el a billentyűzetet (lásd: A billenty[űzet eltávolítás](file:///C:/data/systems/studio1537/hu/sm/keyboard.htm#wp1180366)).
- 10. Távolítsa el a kijelzőt (lásd: A kijelz[ő kiszerelése](file:///C:/data/systems/studio1537/hu/sm/display.htm#wp1179842)).
- 11. Távolítsa el a kézpihentetőt (lásd: **[A kézpihentető eltávolítása](file:///C:/data/systems/studio1537/hu/sm/palmrest.htm#wp1181048)**).
- 12. Távolítsa el az optikai meghajtót (lásd: [Az optikai meghajtó eltávolítása](file:///C:/data/systems/studio1537/hu/sm/optical.htm#wp1180116)).
- 13. Távolítsa el az alaplapot (lásd: [Az alaplap kiszerelése](file:///C:/data/systems/studio1537/hu/sm/sysboard.htm#wp1180340)).
- 14. Távolítsa el a kioldó rugót.

**FIGYELMEZTETÉS:** Mielőtt eltávolítaná a kioldó gombott, figyelje meg a kioldó gomb elhelyezését, hogy biztosítsa a megfelelő visszaszerelést.

15. Vegye ki a csavart a elem kioldó gombból, és vegye ki a kioldó gombot a számítógép aljából.

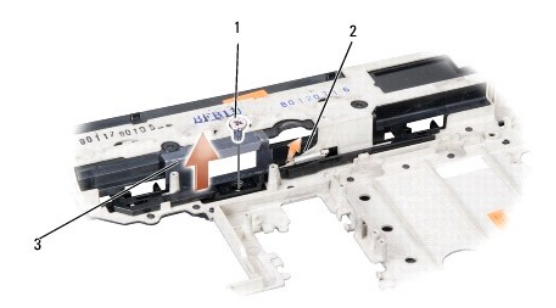

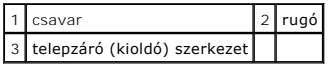

## **A telepzárószerkezet visszahelyezése**

**VIGYÁZAT! Mielőtt hozzáfogna ehhez a procedúrához, olvassa el a számítógéppel kapott biztonsági útmutatásokat.**

**FIGYELMEZTETÉS:** Győződjön meg róla, hogy a telepzáró helyes irányban áll. A csavarbevágás beszereléskor felfele kell nézzen.

- 1. Csúsztassa a telepzáró szerkezetet a helyére.
- 2. Tegye vissza a helyére és húzza meg a csavart, ami a telepzáró szerkezetet a számítógép fedeléhez rögzíti.
- 3. Hajtsa végre a lépéseket fordított sorrendben [A telepzárószerkezet eltávolítása](#page-25-1).

#### <span id="page-27-0"></span> **Memória**

**Dell™ Studio 1535/1536/1537 Szervizelési kézikönyv**

**VIGYÁZAT! Az ebben a részben ismertetett műveletek elvégzése előtt olvassa el a a számítógéphez kapott biztonsági utasításokat.**

A számítógép memóriájának bővítéseképpen további memóriamodulokat csatlakoztathat az alaplapra. Lásd "Leírás" a *Gyors referencia útmutatóban* a számítógép által támogatott memóriatípusról. Csak a számítógép számára készült memória modult telepítsen.

**MEGJEGYZÉS:** A Delltől™ vásárolt memóriamodulokra a számítógépre vonatkozó garancia érvényes.

Számítógépében két felhasználó által hozzáférhető SODIMM aljzat van, DIMM A és DIMM B, ezekhez a számítógép aljáról lehet hozzáférni.

**FIGYELMEZTETÉS:** Ha két csatlakozóba kell telepíteni memóriamodulokat, akkor telepítsen egy memóriamodult a "DIMM A" jelölésű csatlakozóba,<br>mielőtt egy modult telepítene a "DIMM B" jelölésűbe.

#### **memória modul (ok) eltávolítása**

A memóriamodulok a számítógép alap borítója alatt találhatók.

- 1. Kövesse a Miel[őtt hozzákezdene](file:///C:/data/systems/studio1537/hu/sm/before.htm#wp1180036) című fejezetben olvasható utasításokat.
- 2. Fordítsa fel a számítógépet és távolítsa el az alap borítót (lásd: [Az alap borító eltávolítása](file:///C:/data/systems/studio1537/hu/sm/base.htm#wp1223484)).
- **FIGYELMEZTETÉS:** Hogy megelőzze a memóriamodul csatlakozójának a sérülését, ne használjon szerszámot a memóriamodul tartókapcsainak szétfeszítésére.
- **FIGYELMEZTETES:** Az elektrosztatikus kisülés elkerülése érdekében, földelje magát csuklóra erősíthető földelőkábellel vagy úgy, hogy rendszeresen<br>festetlen fém felülethez ér (például a számítógép hátulján található csatla
- 3. Ujjbeggyel húzza szét a biztosító kapcsokat a memóriamodul mindkét végén, amíg a memóriamodul kiugrik.
- 4. Vegye ki a memóriamodult a csatlakozóból.

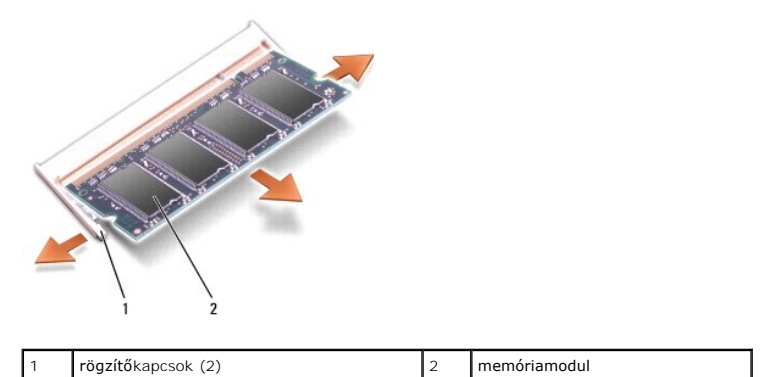

### **Memória modul(ok) cseréje**

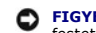

**FIGYELMEZTETES:** Az elektrosztatikus kisülés elkerülése érdekében, földelje magát csuklóra erősíthető földelőkábellel vagy úgy, hogy rendszeresen<br>festetlen fém felülethez ér (például a számítógép hátulján található csatla

- 1. Állítsa be a modul szélén a vágást a bővítőhely élcsatlakozójával.
- 2. Csúsztassa a memóriamodult határozottan a sávba 45 fokos szögben és fordítsa lefele amíg helyrekattan. Ha nem érez kattanást, vegye ki a modult és tegye vissza újra.

**MEGJEGYZÉS:** Ha a memóriamodul nincs megfelelően helyre téve, a számítógép nem indul. Semmilyen hibaüzenet nem jelzi ezt.

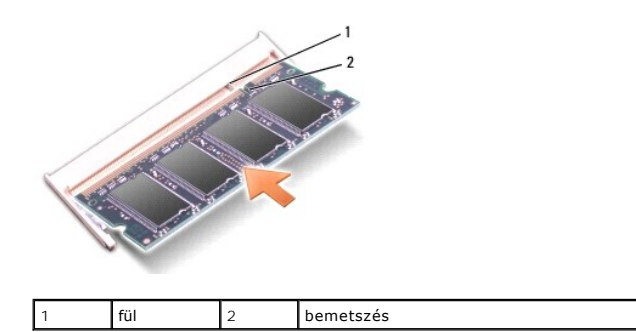

- **FIGYELMEZTETES:** Ha a fedőlapot nehezen lehet lecsukni, vegye ki a modult és tegye vissza újra. A fedőlap bezárásának erőltetése károsíthatja a<br>számítógépet.
- 3. Helyezze vissza a memória fedőlapját (lásd: [Az alap burkolat visszahelyezése](file:///C:/data/systems/studio1537/hu/sm/base.htm#wp1217063)).
- 4. Csúsztassa az elemet az elemtartóba, amíg a helyére nem kattan vagy csatlakoztassa a váltóáramú adaptert a számítógépéhez és egy elektromos dugaszoló aljzathoz.
- 5. Kapcsolja be a számítógépet.

Induláskor a számítógép érzékeli a plusz memóriát és automatikusan frissíti a rendszerbeállítási információkat.

A számítógépbe telepített memória ellenőrzéséhez kattintson a **Start** ® **Help és Support**® **Dell System Information** pontra.

#### <span id="page-29-0"></span> **Mikrofon**

**Dell™ Studio 1535/1536/1537 Szervizelési kézikönyv**

- **VIGYÁZAT! Az ebben a részben ismertetett műveletek elvégzése előtt olvassa el a számítógéphez kapott biztonsági utasításokat.**
- **FIGYELMEZTETES:** Az elektrosztatikus kisülés elkerülése érdekében, földelje magát csuklóra erősíthető földelőkábellel vagy úgy, hogy rendszeresen<br>festetlen fém felülethez ér (például a számítógép hátulján található csatla
- **FIGYELMEZTETES:** Az alaplap sérülésének elkerülése végett, az akkumulátort ki kell vennie a helyéről mielőtt megkezdené a javítást a számítógépen<br>belül.

## **A mikrofon modul eltávolítása**

**MEGJEGYZÉS:** Az analóg mikrofon nincs jelen, ha megrendelte az opcionális kamerát. Ehelyett digitális tömb mikrofonja lesz, kamerával.

- 1. Kövesse a című fejezetben olvasható utasításokat: Miel[őtt hozzákezdene](file:///C:/data/systems/studio1537/hu/sm/before.htm#wp1180036).
- 2. Távolítsa el a kéztámaszt. Lásd: [A kézpihentető eltávolítása](file:///C:/data/systems/studio1537/hu/sm/palmrest.htm#wp1181048).
- 3. Csatlakoztassa le a mikrofonkábelt az alaplapról, és távolítsa el a a mikrofonmodult.

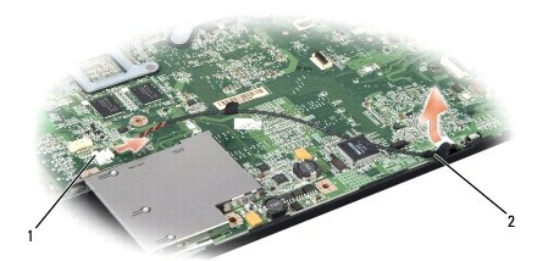

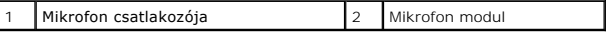

## **A mikrofon modul cseréje**

- 1. Csatlakoztassa az USB/Audio kártya kábeleit az alaplapra.
- 2. Csatlakoztassa a hangszóró kábelét az alaplapi csatlakozóhoz.
- 3. Helyezze vissza a kézpihentetőt (lásd: [A kézpihentető cseréje](file:///C:/data/systems/studio1537/hu/sm/palmrest.htm#wp1181144)).

<span id="page-30-0"></span>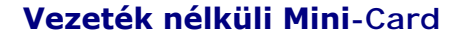

**Dell™ Studio 1535/1536/1537 Szervizelési kézikönyv**

**VIGYÁZAT! Az ebben a részben ismertetett műveletek elvégzése előtt olvassa el a a számítógéphez kapott biztonsági utasításokat.**

**FIGYELMEZTETÉS:** Az alaplap sérülésének elkerülése végett, az akkumulátort ki kell vennie a helyéről mielőtt javításba fogna.

Számítógépehárom Mini-Card helyet támogat:

- l Két teljes Mini-Card hely WWAN, WPAN, UWB, Bluetooth részére
- l Egy fél méretű Mini-Card bővítőhely WLAN számára

**MEGJEGYZÉS:** Rendszerének konfigurációjától függően esetleg egy vagy több Mini-Card esetleg nincs jelen.

A támogatott Mini-Card típusok:

- l Wireless Local Area Network (WLAN) fél Mini-Card
- l Ultra Wide Band (UWB) teljes Mini-Card
- l Mobil szélessávú vagy Wireless Wide Area Network (WWAN) teljes Mini-Card
- <sup>l</sup> Wireless Personal Area Network (WPAN) vagy belső kártya Bluetooth® Wireless technológiával Teljes Mini-Card

**MEGJEGYZÉS:** Számítógépe egyszerre csak csak két teljes és egy fél Mini-Cardot képes támogatni.

**MEGJEGYZÉS:** A WLAN egy fél Mini-Cardot támogat.

## **A Mini-Card eltávolítása**

- 1. Kövesse a következő fejezetben olvasható utasításokat: Miel[őtt hozzákezdene](file:///C:/data/systems/studio1537/hu/sm/before.htm#wp1180036)
- 2. Távolítsa el a memória fedőlapját (lásd: [Az alap borító eltávolítása](file:///C:/data/systems/studio1537/hu/sm/base.htm#wp1223484)).
- **FIGYELMEZTETES:** A kábelek kihúzásakor ne magát a kábelt, hanem a csatlakozót vagy a feszültségmentesítő hurkot húzza meg. Egyes kábelek<br>rögzítő fülekkel rendelkeznek, ha ilyen kábelt csatlakoztat le, akkor nyomja meg a r
- 3. Csatolja le a két antennakábelt a Mini-Card kártyáról.

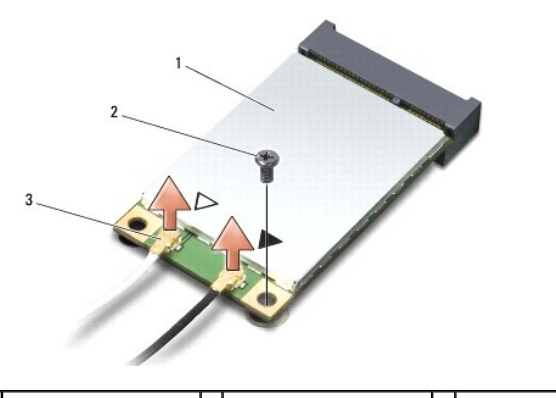

1 WWAN/WLAN Mini-Card  $2 \times 3$ -mm rögzítőcsavar  $3 \times 3$  antenna kábel csatlakozók (2)

**MEGJEGYZÉS:** Ha eltávolítja a WPAN/UWB Mini-Card kártyát, csatlakoztassa le a kék antennakábelt a Mini-Card kártyáról.

- 4. Távolítsa el a rögzítőcsavart, amely a Mini-Card kártyát az alaplapra rögzíti.
- 5. Emelje ki a Mini-Card kártyát az alaplapi csatlakozóból.

<span id="page-31-0"></span>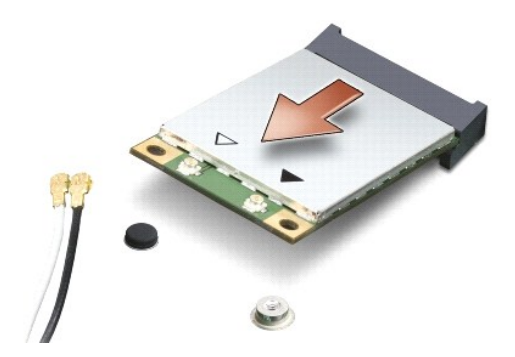

0 **FIGYELMEZTETÉS:** Amikor a Mini-Card nincs a számítógépben, tárolja védő antisztatikus csomagolásban. További információkat a számítógépéhez<br>adott biztonsági tájékoztató "Védekezés az elektromos kisülés ellen".

## **A Mini-Card cseréje**

- **FIGYELMEZTETES:** helyezze el az UWB Mini-Card kártyát a WWAN vagy WPAN helyen. Ne helyezze az UWB Mini-Card kártyát a WLAN kártyahelybe. Ez<br>károsíthatja a számítógépét.
- 1. Kövesse a következő fejezetben olvasható utasításokat: Miel[őtt hozzákezdene](file:///C:/data/systems/studio1537/hu/sm/before.htm#wp1180036).
- 2. Vegye ki az új Mini-Card kártyát a csomagolásából.
- **FIGYELMEZTETÉS:** Határozott és egyenletes nyomással csúsztassa a kártya meghajtót a helyére. Túlzott erő alkalmazása esetén a csatlakozó sérülését okozhatja.
- 3. Helyezze be a Mini-Card csatlakozót 45-fokos szögben a megfelelő alaplapi csatlakozóba. Például a WLAN kártyacsatlakozó jelölése **WLAN** stb.
- 4. Nyomja le a Mini-Card másik végét a kártyahelyre és tegye vissza a rögzítőcsavart.
- 5. Csatlakoztassa a megfelelő antenna kábeleket a telepítendő Mini-Card kártyához. Az alábbi táblázat megadja az antenna kábel színkódot minden egyes Mini-Card kártyához, amelyet a számítógépe támogat.

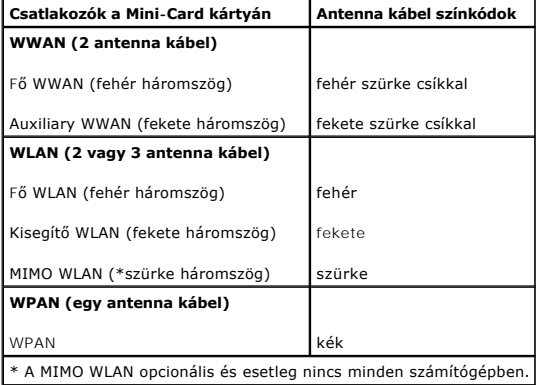

**MEGJEGYZÉS:** A szürke antennakábel esetleg nincs minden számítógépben. A kijelző típusától függ, hogy van-e szürke antennakábel a Mini-Card részen.

- 6. Rögzítse a nem használt antennakábeleket a védő mylar mandzsettában.
- 7. Tegye vissza az alap borítót és húzza meg a rögzítő csavarokat.
- 8. Csúsztassa be az akkumulátort a helyére, amíg bekattan a helyére.
- 9. Szükség szerint telepítse a számítógépéhez való illesztőprogramokat és segédprogramokat. Bővebb információkért lásd a *Dell Technology útmutatót*.

**MEGJEGYZÉS:** Ha nem a Delltől származó kommunikációs kártyát telepít, akkor telepítenie kell a megfelelő illesztőprogramokat és segédprogramokat. Bővebb információkért lásd a *Dell Technology útmutatót*.

# <span id="page-33-0"></span> **Optikai meghajtó**

**Dell™ Studio 1535/1536/1537 Szervizelési kézikönyv**

## **Az optikai meghajtó eltávolítása**

- 1. Kövesse a című fejezetben olvasható utasításokat: Miel[őtt hozzákezdene](file:///C:/data/systems/studio1537/hu/sm/before.htm#wp1180036).
- 2. Távolítsa el a kézpihentetőt (lásd: [A kézpihentető eltávolítása](file:///C:/data/systems/studio1537/hu/sm/palmrest.htm#wp1181048)).
- 3. Vegye ki a 3 csavart az optikai meghajtóból és vegye ki az optikai meghajtót a helyéből.

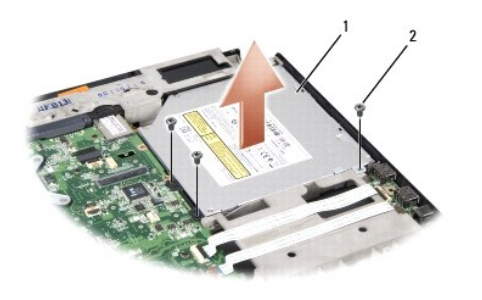

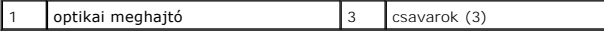

## **Az optikai meghajtó cseréje**

- 1. Csatlakoztassa az optikai meghajtó csatlakozóját az alaplaphoz.
- 2. Helyezze vissza és húzza meg a 3 csavart az optikai meghajtón.
- 3. Helyezze vissza a kézpihentetőt (lásd: [A kézpihentető cseréje](file:///C:/data/systems/studio1537/hu/sm/palmrest.htm#wp1181144)).

## **Az optikai meghajtó interposer eltávolítása**

- 1. Kövesse a című fejezetben olvasható utasításokat: Miel[őtt hozzákezdene](file:///C:/data/systems/studio1537/hu/sm/before.htm#wp1180036).
- 2. Távolítsa el a kézpihentetőt (lásd: [A kézpihentető eltávolítása](file:///C:/data/systems/studio1537/hu/sm/palmrest.htm#wp1181048)).
- 3. Távolítsa el a három csavart az optikai meghajtón és vegye ki az optikai meghajtót a helyéről.
- 4. Eltávolításához húzza ki az optikai meghajtó vezetékét.

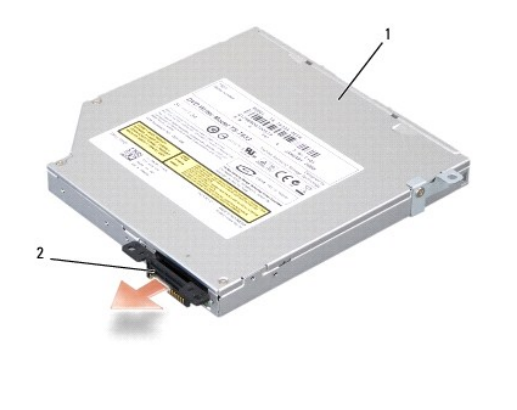

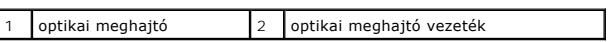

<span id="page-35-0"></span>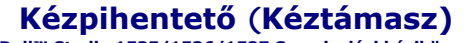

**Dell™ Studio 1535/1536/1537 Szervizelési kézikönyv**

## **A kézpihentető eltávolítása**

**VIGYÁZAT! Mielőtt hozzáfogna ehhez a procedúrához, olvassa el a számítógéppel kapott biztonsági útmutatásokat.**

- 1. Kövesse a következő fejezetben olvasható utasításokat: Miel[őtt hozzákezdene](file:///C:/data/systems/studio1537/hu/sm/before.htm#wp1180036).
- 2. Távolítsa el a memória fedőlapját (lásd: [Az alap borító eltávolítása](file:///C:/data/systems/studio1537/hu/sm/base.htm#wp1223484)).
- 3. Távolítsa el a 8 csavart a számítógép aljáról.

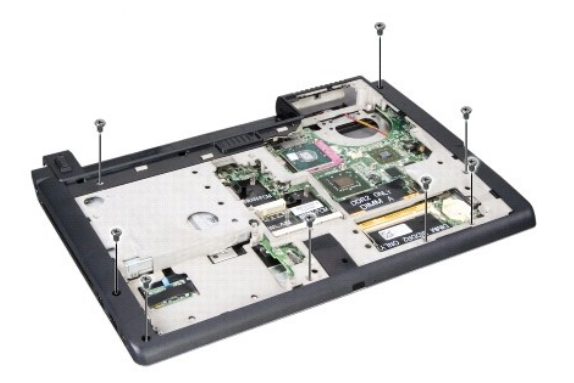

- 4. Távolítson el mindenl Mini-Card kártyát (lásd: A Mini-[Card eltávolítása](file:///C:/data/systems/studio1537/hu/sm/minicard.htm#wp1182434)).
- 5. Nyomjon meg és távolítson el minden ExpressCard vagy média kártyát.
- 6. Távolítsa el a kijelzőt (lásd: A kijelz[ő kiszerelése](file:///C:/data/systems/studio1537/hu/sm/display.htm#wp1179842)).
- 7. Távolítsa el a 8 csavart a kéztámaszról.
- 8. Távolítsa el az érintőpad, ujjlenyomat olvasó, és a hangszóró csatlakozóit az alaplapból.

**FIGYELMEZTETÉS:** Ne erőltesse a kézpihentető leválasztását a számítógéprő. Ha ellenállásba ütközik, óvatosan hajlítson vagy alkalmazzon nyomást,<br>a kéztámaszra, vagy haladjon végig a perem mentén, hogy kikerüljön az ellená

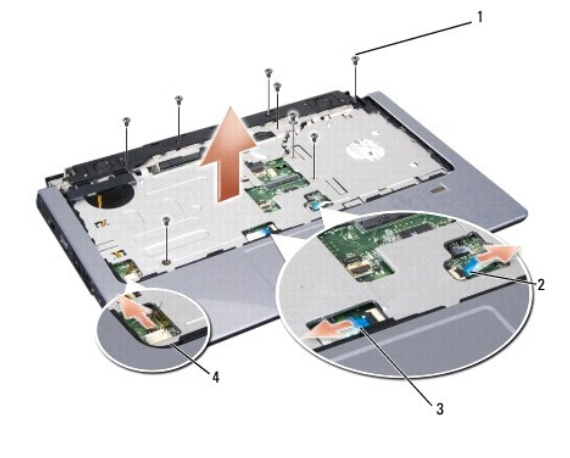

<span id="page-36-0"></span>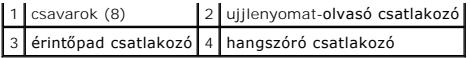

9. Balról jobbra haladva gondosan emelje meg a kéztámaszt a hátsó perem mentén, a csuklópántok mentén, majd óvatosan emelje meg a kéztámaszt, hogy eltávolíthassa a számítógépből.

## **A kézpihentető cseréje**

#### **VIGYÁZAT! Mielőtt hozzálátna a következő eljáráshoz, kövesse a számítógéphez adott biztonsági utasításokat.**

- 1. Helyezze egy vonalba a kézpihentetőt a számítógép aljával és finoman kattintsa helyre.
- 2. Csatlakoztassa az érintőpad, ujjlenyomat-olvasó, és hangszóró csatlakozókat az alaplaphoz.
- 3. Helyezze vissza a 8 csavart a kéztámaszon.
- 4. Helyezze vissza a kijelzőt (lásd: A kijelz[ő egység kicserélése](file:///C:/data/systems/studio1537/hu/sm/display.htm#wp1179924)).
- 5. Helyezze vissza a mini kártyákat (lásd: **A Mini-[Card cseréje](file:///C:/data/systems/studio1537/hu/sm/minicard.htm#wp1182689)**).
- 6. Helyezze vissza a 8 csavart a számítógép aljánál.
- 7. Helyezze vissza az alsó fedőlapot (lásd: [Az alap burkolat visszahelyezése](file:///C:/data/systems/studio1537/hu/sm/base.htm#wp1217063)).

<span id="page-37-0"></span> **Hangszóró** 

**Dell™ Studio 1535/1536/1537 Szervizelési kézikönyv**

## **A hangszóró eltávolítása**

**VIGYÁZAT! Mielőtt hozzáfogna ehhez a procedúrához, olvassa el a számítógéppel kapott biztonsági útmutatásokat.**

- 1. Kövesse a következő fejezetben olvasható utasításokat: Miel[őtt hozzákezdene](file:///C:/data/systems/studio1537/hu/sm/before.htm#wp1180036).
- 2. Távolítsa el a kéztámaszt (lásd: **A kézpihentető eltávolítása**).
- 3. Távolítsa el a hangszórókon lévő csavarokat (mindegyik oldalon kettő van).
- 4. Engedje ki a hangszórókábelt a kéztámaszon lévő biztosító fülekből, és vegye ki a hangszóró szerelvényt.

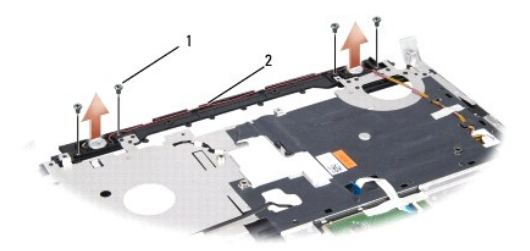

 $\boxed{1}$  csavarok (4)  $\boxed{2}$  hangszóró kábel

## **A hangszóró cseréje**

- **VIGYÁZAT! Mielőtt hozzáfogna ehhez a procedúrához, olvassa el a számítógéppel kapott biztonsági útmutatásokat.**
- 1. Tegye vissza és húzza meg a négy csavart, amelyek a hangszórót rögzítik a kéztámaszhoz.
- 2. Gondosan vezesse át a hangszóró kábeleket a kéztámaszon lévő biztosító füleken át.
- 3. Helyezze vissza a kéztámaszt (lásd: [A kézpihentető cseréje](file:///C:/data/systems/studio1537/hu/sm/palmrest.htm#wp1181144)).

### <span id="page-38-0"></span> **Alaplap**

## **Dell™ Studio 1535/1536/1537 Szervizelési kézikönyv**

Az alaplapban lévő BIOS chip szervizcímkét (Service Tag) tartalmaz, amely a számítógép alján lévő vonalkódos címkén is látható. Az alaplapcserét segítő<br>program tartalmaz egy médiát, amely egy segédprogramot ad a szervizcím

### <span id="page-38-1"></span>**Az alaplap kiszerelése**

**VIGYÁZAT! Mielőtt elkezdené a következő eljárást, kövesse a számítógépével szállított biztonsági előírásokat.**

- 1. Kövesse a következő fejezetben olvasható utasításokat: Miel[őtt hozzákezdene](file:///C:/data/systems/studio1537/hu/sm/before.htm#wp1180036).
- 2. Távolítsa el a memórimodul (ok) at (lásd: [memória modul \(ok\) eltávolítása](file:///C:/data/systems/studio1537/hu/sm/memory.htm#wp1182284)).
- 3. Távolítsa el a merevlemez meghajtót (lásd: [A merevlemez meghajtó kiszerelése](file:///C:/data/systems/studio1537/hu/sm/hdd.htm#wp1181881)).
- 4. Távolítsa el a Mini-Card kártyát (lásd: A Mini-[Card eltávolítása](file:///C:/data/systems/studio1537/hu/sm/minicard.htm#wp1182434)).
- 5. Szerelje ki a processzorhűtő egységet (lásd: A processzor hűt[őkészletének eltávolítása](file:///C:/data/systems/studio1537/hu/sm/cpucool.htm#wp1179841)).
- 6. Távolítsa el a processzor hűtőrácsát (lásd: [A processzor modul eltávolítása](file:///C:/data/systems/studio1537/hu/sm/cpu.htm#wp1179979)).
- 7. Távolítsa el a középső vezérlő borítót (lásd: [A középső vezérlő burkolat eltávolítása](file:///C:/data/systems/studio1537/hu/sm/cntrcont.htm#wp1180217)).
- 8. Távolítsa el a billentyűzetet (lásd: A billenty[űzet eltávolítás](file:///C:/data/systems/studio1537/hu/sm/keyboard.htm#wp1180366)).
- 9. Távolítsa el a kijelzőt (lásd: A kijelz[ő kiszerelése](file:///C:/data/systems/studio1537/hu/sm/display.htm#wp1179842)).
- 10. Távolítsa el a kézpihentetőt (lásd: [A kézpihentető eltávolítása](file:///C:/data/systems/studio1537/hu/sm/palmrest.htm#wp1181048)).
- 11. Távolítsa el az optikai meghajtót (lásd: [Az optikai meghajtó eltávolítása](file:///C:/data/systems/studio1537/hu/sm/optical.htm#wp1180116))

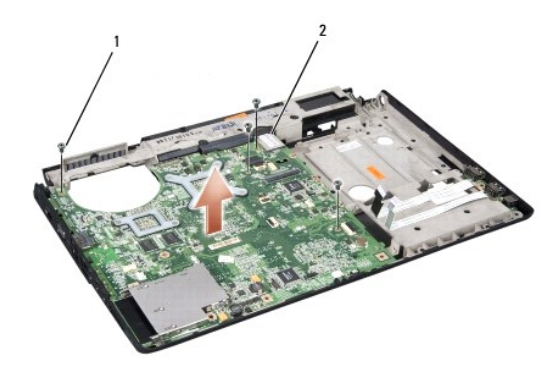

#### $\left|1\right|$ csavarok (4)  $\left|2\right|$ alaplapi csatlakozó

- 12. Távolítsa el a 4 csavart az alaplap tetejéről.
- 13. Csatlakoztassa le az alaplap kábelét és vegye ki az alaplapot.

**MEGJEGYZÉS:** Rendszerének konfigurációjától függően az itt megadott csavarok száma több lehet, mint a számítógépében lévő csavarok száma.

## **Az alaplap visszahelyezése**

**VIGYÁZAT! Mielőtt hozzáfogna ehhez a procedúrához, olvassa el a számítógéppel kapott biztonsági útmutatásokat.**

**FIGYELMEZTETÉS:** Győződjön meg, hogy nem csípődik be kábel az alaplap alá.

- 1. Tegye vissza azalaplapot a helyére.
- 2. Tegye vissza a 4 csavart az alaplap tetején .
- 3. Csatlakoztassa az alaplap kábelét.
- 4. Fordított sorrendben [Az alaplap kiszerelése](#page-38-1) hajtsa végre a lépéseket.

**Dell™ Studio 1535/1536/1537 Szervizelési kézikönyv**

## **Megjegyzések, figyelmeztetések és óvintézkedések**

**MEGJEGYZÉS:** A MEGJEGYZÉSEK a számítógép biztonságosabb és hatékonyabb használatát elősegítő fontos tudnivalókat tartalmaznak.

- 0 **FIGYELMEZTETES:** A FIGYELMEZTETESEK a hardvereszközökre veszélyes, illetve esetleg adatvesztést okozó problémákra hívják fel a figyelmet, és<br>tájékoztatnak a problémák elkerülésének módjáról.
- **VIGYÁZAT! A VIGYÁZAT esetleges tárgyi és személyi sérülésekre, illetve életveszélyre hívják fel a figyelmet.**

Ha az Ön által vásárolt számítógép Dell™ n Series típusú, a dokumentumban szereplő, Microsoft® Windows® operációs rendszerekkel kapcsolatos utalások nem érvényesek.

## **A dokumentumban közölt információ külön értesítés nélkül is megváltozhat. © 2008 Dell Inc. Minden jog fenntartva.**

A Dell Inc. előzetes írásos engedélye nélkül szigorúan tilos a dokumentumot bármiféle módon sokszorosítani.

A jelen szövegben használt védjegyek: *Dell* és a *DELL* logo a Dell Inc. védjegyei; *Microsoft*, *Windows, and Windows Vista* a Microsoft Corporation bejegyzett védjegyei vagy védjegyei az Egyesült Államokban és/vagy más országpkban; *Bluetooth* a Bluetooth SIG, Inc. tulajdona és a Dell engedéllyel használja.

A dokumentumban egyéb védjegyek és védett nevek is szerepelhetnek, amelyek vagy nevet bejegyeztető cégre, valamint annak termékeire vonatkoznak. A Dell<br>Computer Corporation kizárólag a saját védjegyelből és egy szerepelete

2008. augusztus Mód. A01